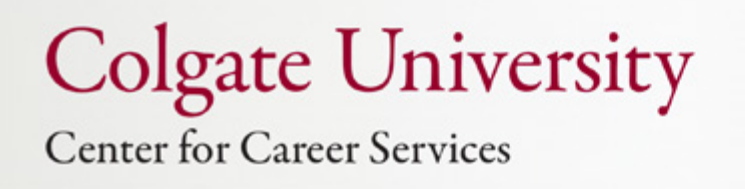

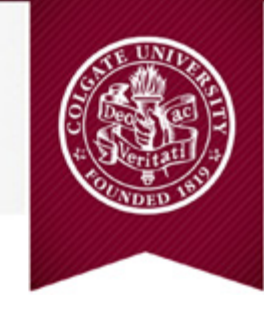

# Getting Linked in

# Using LinkedIn<sup>™</sup> to Navigate the Professional World

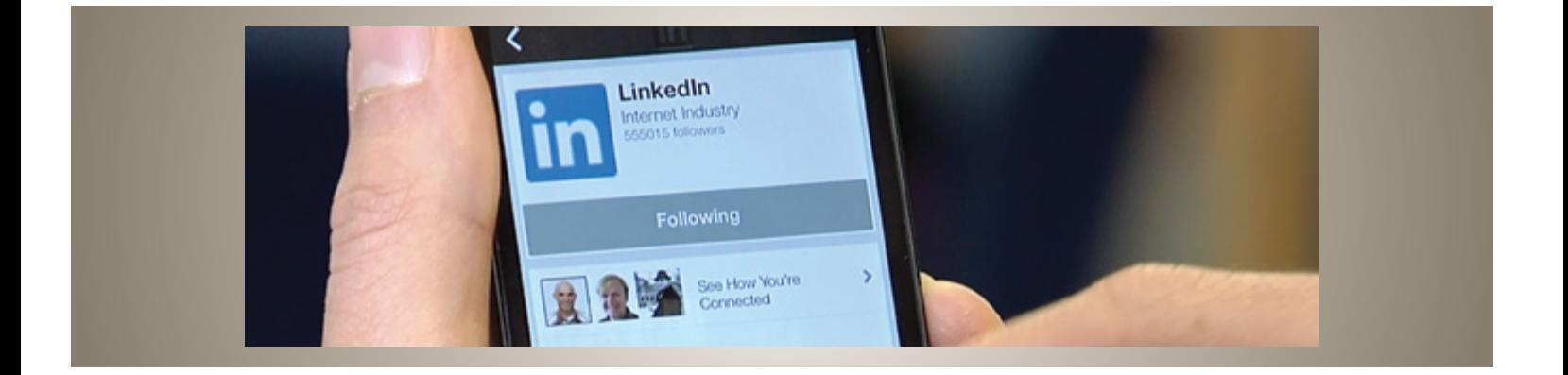

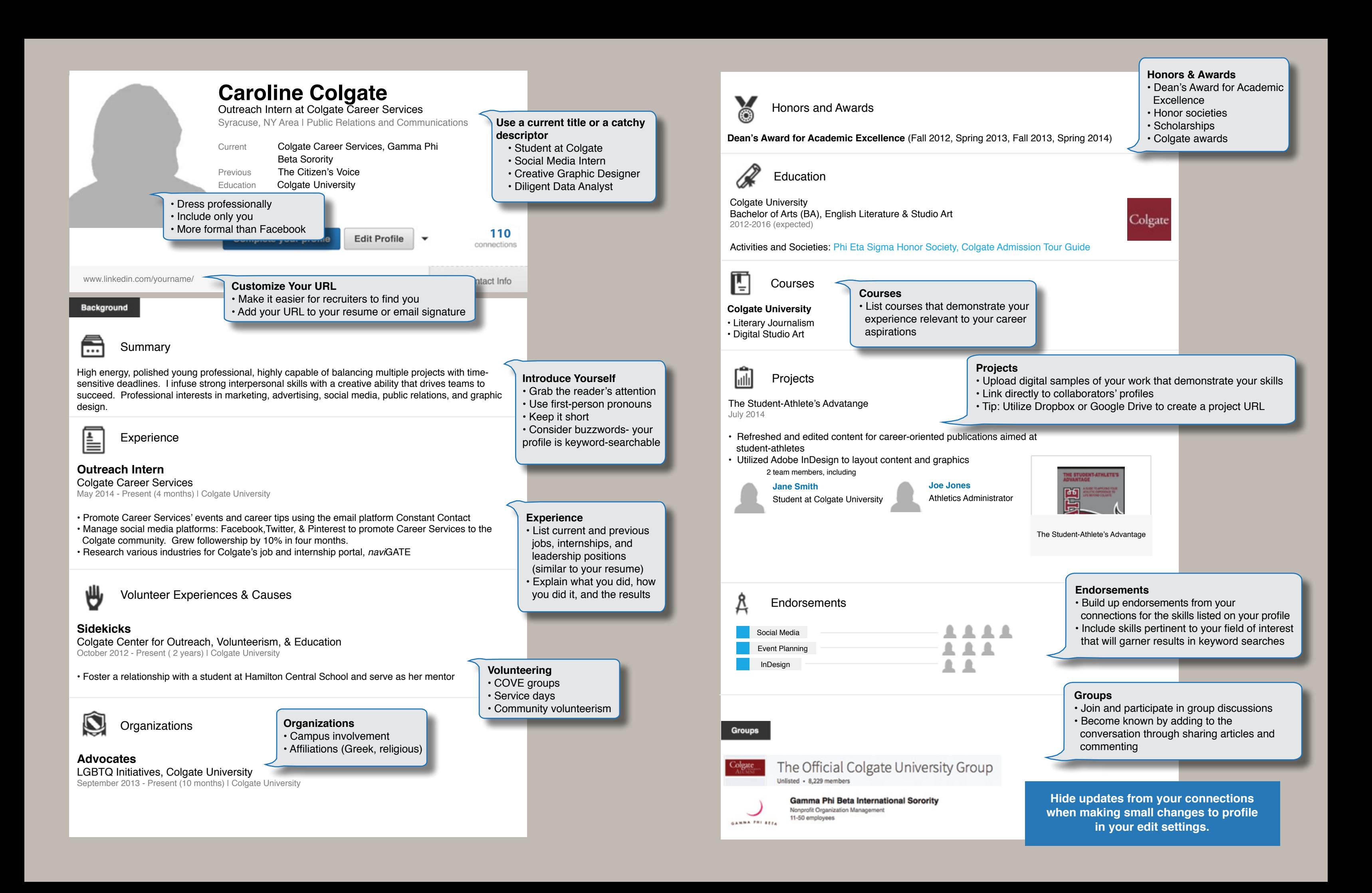

# **Using Linked as a Tool**

## **Start Here**

## Join the **Official Colgate University Grou***p:*

- 1. Complete your profile's education and experience sections
- 2. Upload a photo
- 3. Request access by clicking join

#### **Build Your Network**

#### **Locate Alumni**

It is appropriate for you to connect with people you do know AND do not know, but with whom you share interests or a commonality

• Find and connect with alumni by specific employer, location, industry, or major using LinkedIn's™ alumni filtering:  **www.linkedin/alumni.** 

**\*Note that other users can see if you view their profile unless you change your user settings\***

Colgate University

**• ALWAYS** personalize messages when connecting! You are unable to send personalized invitations from your mobile device, so connect using a computer.

Join

• **LinkedIn™ restricts characters in an initial contact message; be concise and directed.**

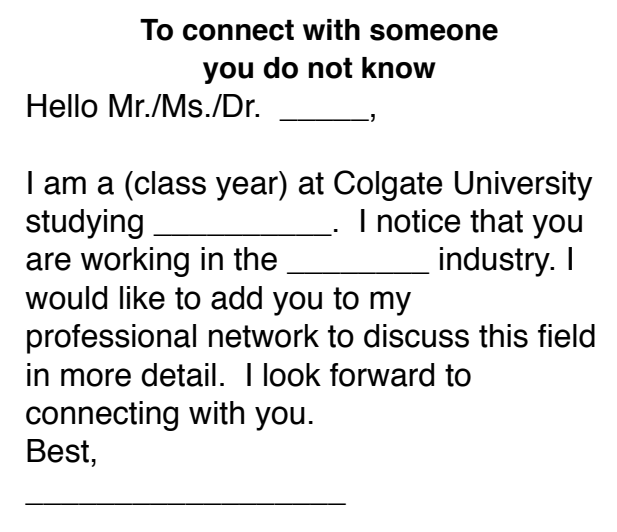

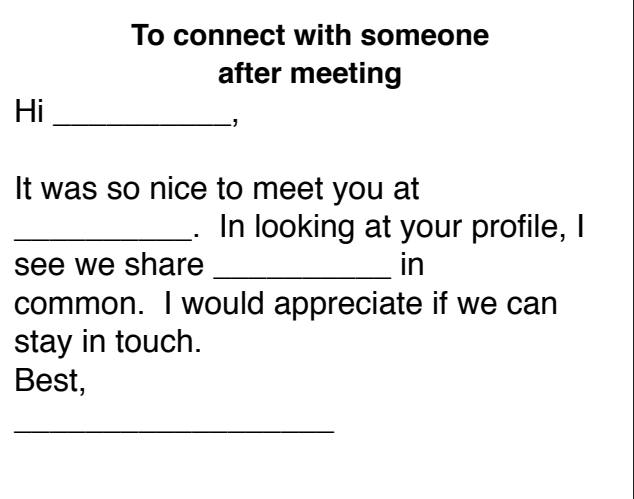

# **Next Steps**

#### **Find Jobs**

Some employers post openings strictly on LinkedIn.

• Utilize the search filters on www.linkedin.com/studentjobs.

#### **Research Employers**

LinkedIn™ is your best tool for pre-interview research. Know your interviewer, the employer's influential employees, and latest news.

- Join groups on LinkedIn™ that you can join based on your professional interests or affiliations.
- Follow perspective employers to learn the inside track on recruiting.

# **Be Found**

LinkedIn™ is a recruiter's favored search method. Tailor your profile to be a marketable candidate.

- Research shows your networking will be 40x more effective with a 100% complete profile.
- Expand your profile with the content you cannot fit on your resume.